## **FUJIFILM Drukowanie z aparatu cyfrowego na drukarce instdx SHARE**

Drukuj zdjęcia ze swojego aparatu na drukarkach instax SHARE.

## **Nawiązywanie połączenia**

Wybierz **La USTAW. POŁ Z DR. instax** w menu ustawień aparatu i wprowadź nazwę drukarki instax SHARE (SSID) i hasło.

## **Nazwa drukarki (SSID) i hasło**

Nazwa drukarki (SSID) znajduje się na spodzie drukarki; domyślne hasło to "1111". Jeśli wybrano już inne hasło do drukowania ze smartfona, należy wprowadzić wybrane hasło.

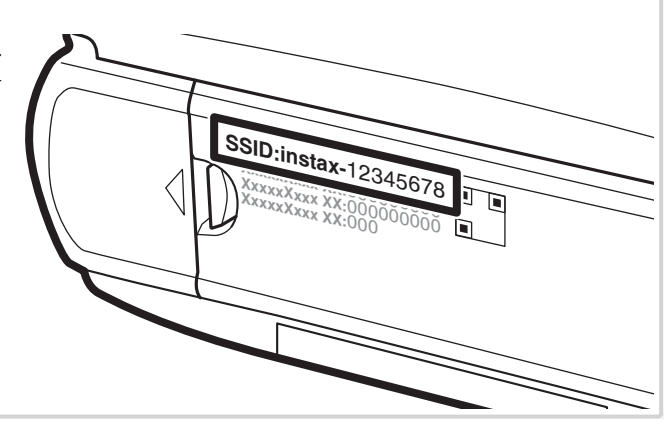

## **Drukowanie zdjęć**

**1** Włącz drukarkę.

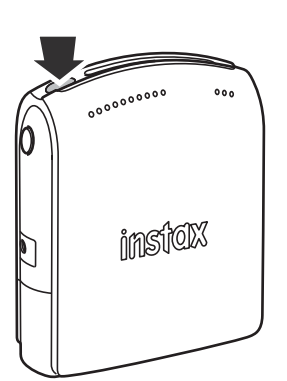

2 Wybierz **WYDRUK NA DRUK. instax** w menu odtwarzania aparatu. Aparat połączy się z drukarką.

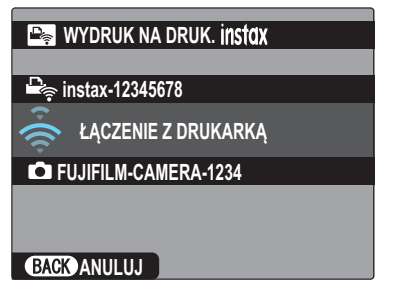

 R Aby wydrukować klatkę z sekwencji zdjęć seryjnych, wyświetl klatkę przed wybraniem **WYDRUK NA DRUK instax**.

**3** Użyj wybieraka, aby wyświetlić zdjęcie, które chcesz wydrukować, a następnie naciśnij **MENU/OK**.

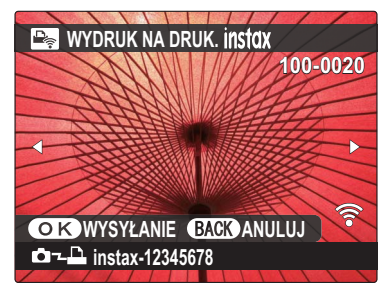

- R Nie można drukować zdjęć wykonanych innymi aparatami.
- R Zdjęcia o proporcjach innych niż 4 : 3 zostaną przycięte do drukowania.
- **4** Zdjęcie zostanie wysłane do drukarki i rozpocznie się drukowanie.

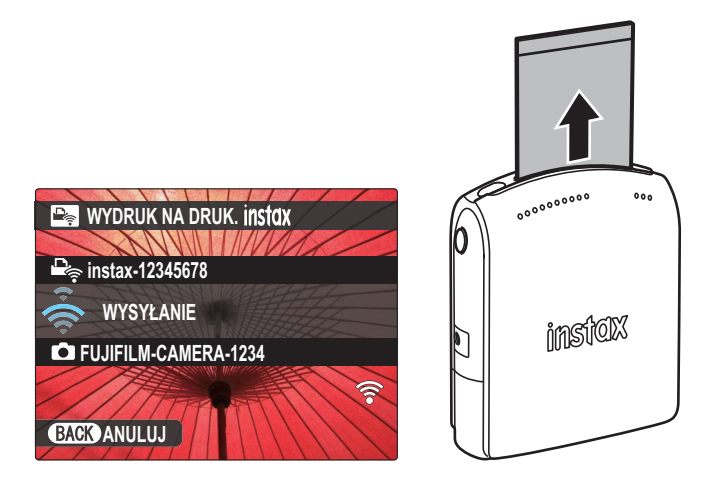